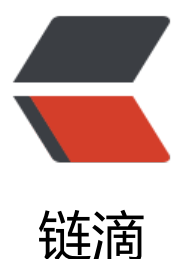

# 添加相关国内镜像, 加速下载和软件更新 -p ypi,conda,centos,yum,homebrew,pytorc h

作者: lai-bluejay

- 原文链接:https://ld246.com/article/1552192317422
- 来源网站: [链滴](https://ld246.com/member/lai-bluejay)
- 许可协议:[署名-相同方式共享 4.0 国际 \(CC BY-SA 4.0\)](https://ld246.com/article/1552192317422)

# **镜像参考地址**

# **学校 按CTRL+F搜索**

#### 最好根据服务器地址选择最近的学校

- 中山大学镜像: http://mirror.sysu.edu.cn/
- 山东理工大学: http://mirrors.sdutlinux.org/
- 哈尔滨工业大学: http://run.hit.edu.cn/
- 中国地质大学: [http://cugbteam.org/](http://mirror.sysu.edu.cn/)
- 大连理工大学: [http://mirror.dlut.edu.cn/](http://mirrors.sdutlinux.org/)
- 西南林业大学 http[://cs3.swfu.edu.cn/cs3](http://run.hit.edu.cn/)guide.html
- 北京化工大学 (仅教育网可以访问), 包含 CentOS 镜像: http://ubuntu.buct.edu.cn/
- 天津大学: http[://mirror.tju.edu.cn/](http://mirror.dlut.edu.cn/)
- 西南大学: ht[tp://linux.swu.edu.cn/swudownload/D](http://cs3.swfu.edu.cn/cs3guide.html)istributions/
- 青岛大学: http://mirror.qdu.edu.cn/
- 南京师范大学: [http://mirrors.njnu.e](http://mirror.tju.edu.cn/)du.cn/
- 大连东软信息学院: [http://mirrors.neusoft.edu.cn/](http://linux.swu.edu.cn/swudownload/Distributions/)
- 浙江大学: [http://mirrors.zju.edu.cn/](http://mirror.qdu.edu.cn/)
- 兰州大学: http[://mirror.lzu.edu.cn/](http://mirrors.njnu.edu.cn/)
- 厦门大学: http://[mirrors.xmu.edu.cn/](http://mirrors.neusoft.edu.cn/)
- 北京理工大[学:](http://mirrors.zju.edu.cn/)

http://mirror.[bit.edu.cn\(IPv4 only\)](http://mirror.lzu.edu.cn/) http://mirror.[bit6.edu.cn\(IPv6 only\)](http://mirrors.xmu.edu.cn/)

● 北京交通大学:

[http://mirror.bjtu.edu.c](http://mirror.bit.edu.cn/)n(IPv4 only) [http://mirror6.bjtu.edu.cn](http://mirror.bit6.edu.cn/)(IPv6 only) http://debian.bjtu.edu.cn(IPv4+IPv6)

[● 上海交通大学:](http://mirror.bjtu.edu.cn/)

[http://ftp.sjtu.edu.cn/\(IPv4](http://mirror6.bjtu.edu.cn/) only) [http://ftp6.sjtu.edu.cn\(IPv](http://debian.bjtu.edu.cn/)6 only)

● 清华大学:

[http://mirrors.tuna.tsin](http://ftp.sjtu.edu.cn/)ghua.edu.cn/(IPv4+IPv6) [http://mirrors.6.tuna.t](http://ftp6.sjtu.edu.cn/)singhua.edu.cn/(IPv6 only) http://mirrors.4.tuna.tsinghua.edu.cn/(IPv4 only)

[● 中国科学技术大学:](http://mirrors.tuna.tsinghua.edu.cn/)

[http://mirrors.ustc.edu.cn/\(IPv4+IPv6\)](http://mirrors.6.tuna.tsinghua.edu.cn/) [http://mirrors4.ustc.edu.cn/](http://mirrors.4.tuna.tsinghua.edu.cn/)

http://mirrors6.ustc.edu.cn/

● 东北大学:

http://mirror.neu.edu.cn/(IPv4 only)

[http://mirror.neu6.edu.cn/\(IP](http://mirrors6.ustc.edu.cn/)v6 only)

● 华中科技大学:

[http://mirrors.hust.edu.cn](http://mirror.neu.edu.cn/)/ [http://mirrors.hustunique.c](http://mirror.neu6.edu.cn/)om/

● 电子科技大学: http://ubuntu.uestc.edu.cn/

[电子科大凝聚工作室\(Raspbia](http://mirrors.hust.edu.cn/)n单一系统镜像)http://raspbian.cnssuestc.org/

[电子科大星辰工作室\(少数小众发布](http://mirrors.hustunique.com/)版镜像)http://mirrors.stuhome.net/

# **云平台**

- 阿里云开源镜像: http://mirrors.aliy[un.com/](http://mirrors.stuhome.net/)
- 腾讯云开源镜像: https://mirrors.cloud.tencent.com/

若您使用腾讯云服务[器,请将源的域名从 mirrors.c](http://mirrors.aliyun.com/)loud.tencent.com 改为 mirrors.tencentyun.co ,使用内网流量不占[用公网流量。](https://mirrors.cloud.tencent.com/)

# **大公司**

- 搜狐开源镜像站: http://mirrors.sohu.com/
- 网易开源镜像站: http://mirrors.163.com/
- 开源中国: http://mirrors.oschina.net/
- 首都在线科技股份有限公司: [http://mirrors.y](http://mirrors.sohu.com/)un-idc.com/
- LUPA: http://mi[rror.lupaworld.com/](http://mirrors.163.com/)
- ●常州贝特康[姆软件技术有限公司\(原cn99\)](http://mirrors.oschina.net/): http://centos.bitcomm.cn/

# **加速下[载示例](http://mirror.lupaworld.com/)**

以阿里云为例:

# **centos yum加速**

### **懒人版**

如果是腾讯云直接覆盖git里的配置,里面配置都是服务器内网流量。 mysql使用中科大镜像。

git clone https://github.com/lai-bluejay/yum\_repos\_d.git mv /etc/yum.repos.d/ /etc/yum.repos.d.bak/ mv yum\_repos\_d /etc/yum.repos.d

#### **1、备份**

mv /etc/yum.repos.d/CentOS-Base.repo /etc/yum.repos.d/CentOS-Base.repo.backup

#### **2、下载新的CentOS-Base.repo 到/etc/yum.repos.d/**

#### **注意自己的系统版本**

CentOS 7

wget -O /etc/yum.repos.d/CentOS-Base.repo http://mirrors.aliyun.com/repo/Centos-7.repo

或者

curl -o /etc/yum.repos.d/CentOS-Base.repo http://mirrors.aliyun.com/repo/Centos-7.repo

#### **更新缓存**

yum clean all yum makecache

### **python pip 加速下载**

按照python和pip之后,创建配置文件夹

mkdir ~/.pip

之后,创建配置文件 vim ~/.pip/pip.conf :

[global] index-url = https://mirrors.aliyun.com/pypi/simple/

[install] trusted-host=mirrors.aliyun.com

### **conda 清华源**

conda也是很重要的一个python 数据科学使用的包和包管理器。

Anaconda 是一个用于科学计算的 Python 发行版,支持 Linux, Mac, Windows, 包含了众多流行的 学计算、数据分析的 Python 包。

Anaconda 安装包可以到https://mirrors.tuna.tsinghua.edu.cn/anaconda/archive/下载。

TUNA 还提供了 Anaconda 仓库的镜像, 运行以下命令:

conda config --add ch[annels https://mirrors.tuna.tsinghua.edu.cn/anaconda/pk](https://mirrors.tuna.tsinghua.edu.cn/anaconda/archive/)gs/free/ conda config --add channels https://mirrors.tuna.tsinghua.edu.cn/anaconda/pkgs/main/ conda config --set show\_channel\_urls yes

即可添加 Anaconda Python 免费仓库。

运行conda install numpy测试一下吧。

### **Miniconda 镜像使用帮助**

Miniconda 是一个 Anaconda 的轻量级替代,默认只包含了 python 机 conda,但是可以通过 pip conda 来安装所需要的包。

Miniconda 安装包可以到https://mirrors.tuna.tsinghua.edu.cn/anaconda/miniconda/下载。

### **pytorch**

pytorch按照镜像源的说[明,会报错,因为搜索路径已经修改。如下为正确配置:](https://mirrors.tuna.tsinghua.edu.cn/anaconda/miniconda/) 关于pytorch搜索路径的解释

pytorch 的新版本安装,请指定channel。默认会搜https://conda.anaconda.org/pytorch/linux-64/

[conda install pytorch torch](https://github.com/tuna/issues/issues/112#issuecomment-457445594)vision cuda80 -c https://mirrors.tuna.tsinghua.edu.cn/anaconda/cl ud/pytorch/linux-64/

### **homebrew**

参考另一篇文章 快速配置Homebrew加速更新下载

## **mysql下载**

[更新mysql的源如下。](https://jithub.cn/articles/2019/03/10/1552192859653.html) mysql-community.repo mysql-community-source